## **Middle and High School Students MARKING ATTENDANCE FOR**  DUBUQUE COMMUNITY SCHOOL DISTRICT

In order to keep track of attendance in the fully online program or on at-home days in the hybrid program, students or parents/guardians will confirm the student's attendance in Infinite Campus.

## **WHEN TO MARK ATTENDANCE**

- **FULLY ONLINE PROGRAM:** 
	- o **Students or parents/guardians** will login to Infinite Campus **EVERY SCHOOL DAY** to "Check-In" and mark the student PRESENT.
- **HYBRID PROGRAM:** 
	- o **Students or parents/guardians** will login to Infinite Campus **EACH AT-HOME SCHOOL DAY** to "Check-In" and mark the student PRESENT.
- **NOTE for both programs:** 
	- o If the student or parent/guardian does not "Check-In" to Infinite Campus by 11:59 p.m., the student will be assumed ABSENT.

## **HOW TO MARK A STUDENT PRESENT**

- Login to Infinite Campus
	- o **Students** can access the Infinite Campus Student Portal on a web browser at [www.dbqschools.org/infinite-campus,](http://www.dbqschools.org/infinite-campus) the Campus Student mobile app on their smartphone, or through Canvas by clicking on the announcement as shown below.

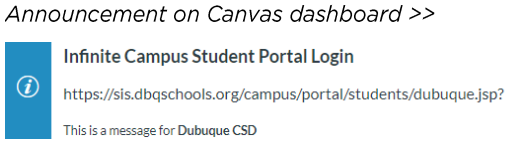

- o **Parents** can access the Infinite Campus Parent Portal on a web browser at [www.dbqschools.org/infinite-campus](http://www.dbqschools.org/infinite-campus) or the Campus Parent mobile app on their smartphone.
- Once logged in, Infinite Campus will default to the **Today** tab.
- On this screen, the student or parent/guardian will click on **Attendance** under **Check-Ins.**

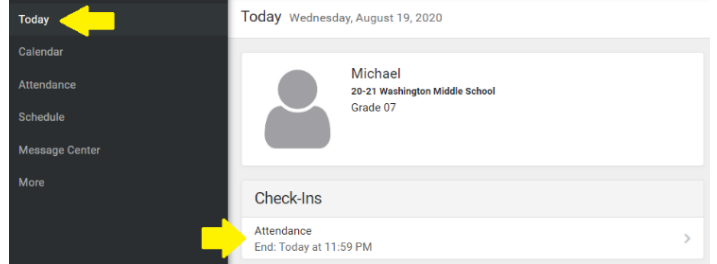

• On the next screen, the student or parent/guardian will click on the **Yes, I'm Here** button to mark the student PRESENT.

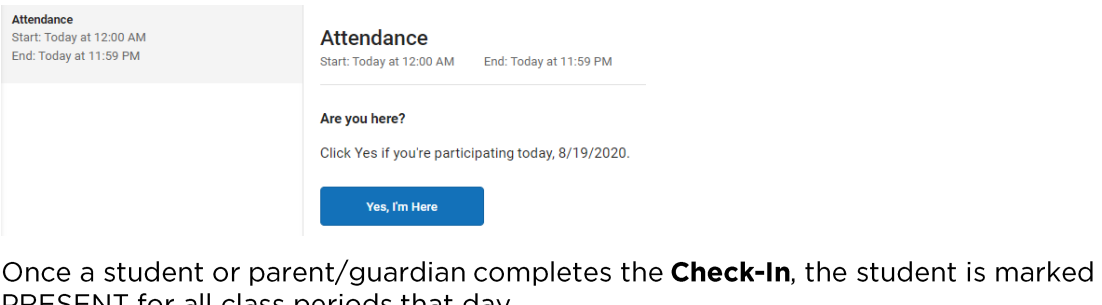

• PRESENT for all class periods that day.